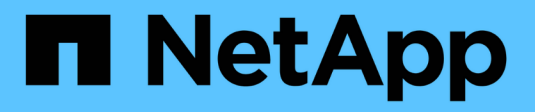

### **Administrar el banner y el MOTD** ONTAP 9

NetApp April 24, 2024

This PDF was generated from https://docs.netapp.com/es-es/ontap/system-admin/manage-banner-motdconcept.html on April 24, 2024. Always check docs.netapp.com for the latest.

# Tabla de contenidos

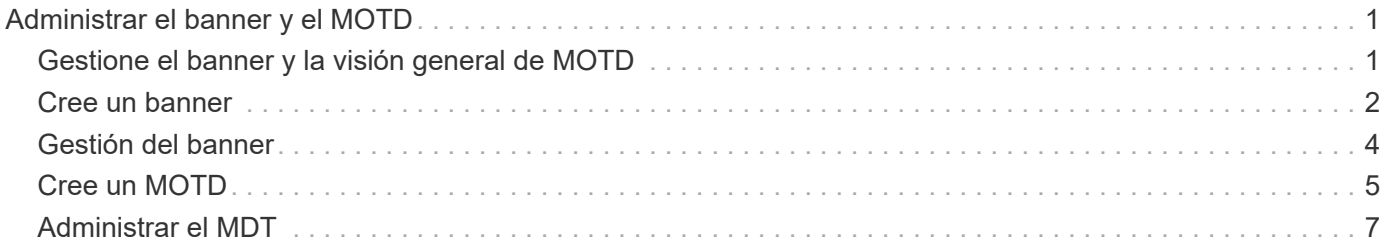

# <span id="page-2-0"></span>**Administrar el banner y el MOTD**

## <span id="page-2-1"></span>**Gestione el banner y la visión general de MOTD**

ONTAP permite configurar un banner de inicio de sesión o un mensaje del día (MOTD) para comunicar la información administrativa a los usuarios de la CLI del clúster o de la máquina virtual de almacenamiento (SVM).

Se muestra un banner en una sesión de consola (solo para el acceso al clúster) o una sesión SSH (para el acceso al clúster o a SVM) antes de que se solicite a un usuario que realice la autenticación, como una contraseña. Por ejemplo, puede utilizar el banner para mostrar un mensaje de advertencia como el siguiente a alguien que intenta iniciar sesión en el sistema:

```
$ ssh admin@cluster1-01
This system is for authorized users only. Your IP Address has been logged.
Password:
```
Un MDT se muestra en una sesión de consola (sólo para acceso a clústeres) o una sesión SSH (para acceso a clústeres o SVM) después de que un usuario se autentica pero antes de que aparezca el mensaje clustershell. Por ejemplo, puede utilizar el MOTD para mostrar un mensaje de bienvenida o informativo como el siguiente, que sólo verán los usuarios autenticados:

```
$ ssh admin@cluster1-01
Password:
Greetings. This system is running ONTAP 9.0.
Your user name is 'admin'. Your last login was Wed Apr 08 16:46:53 2015
from 10.72.137.28.
```
Puede crear o modificar el contenido del banner o el MOTD mediante el security login banner modify o. security login motd modify command, respectivamente, de las siguientes formas:

• Puede utilizar la CLI de forma interactiva o no interactiva para especificar el texto que se va a utilizar para el banner o el MOTD.

El modo interactivo, se inicia cuando el comando se utiliza sin el -message o. -uri parámetro, permite utilizar nuevas líneas (también llamadas fin de líneas) en el mensaje.

El modo no interactivo, que utiliza -message parámetro para especificar la cadena de mensaje, no admite newlines.

- Puede cargar contenido desde una ubicación FTP o HTTP para utilizarlo en el banner o en el MOTD.
- Puede configurar el módulo MOTD para que muestre contenido dinámico.

Algunos ejemplos de lo que puede configurar el MOTD para que se muestre dinámicamente son los siguientes:

- El nombre del clúster, el nombre del nodo o el nombre de SVM
- Fecha y hora del clúster
- Nombre del usuario que inicia sesión
- Último inicio de sesión para el usuario en cualquier nodo del clúster
- Nombre de dispositivo de inicio de sesión o dirección IP
- Nombre del sistema operativo
- Versión del software
- Cadena de versión efectiva del clúster La security login motd modify La página man describe las secuencias de escape que puede utilizar para permitir que el MOTD muestre contenido generado dinámicamente.

El banner no admite contenido dinámico.

Puede gestionar el banner y el MOTD en el nivel de clúster o SVM:

- Los siguientes hechos se aplican al banner:
	- El banner configurado para el clúster también se usa para todas las SVM que no tienen un mensaje de banner definido.
	- Se puede configurar un banner a nivel de SVM para cada SVM.

Si se configuró un banner a nivel de clúster, este será anulado por el banner de SVM de la SVM indicada.

- Los siguientes hechos se aplican al MDD:
	- De forma predeterminada, el MOTD configurado para el clúster también está habilitado para todas las SVM.
	- Además, se puede configurar un MOTD a nivel de SVM para cada SVM.

En este caso, los usuarios que inicien sesión en la SVM verán dos MODs, uno definido a nivel de clúster y el otro a nivel de SVM.

◦ El administrador del clúster puede habilitar o deshabilitar el MOTD a nivel de clúster por SVM.

Si el administrador de clúster deshabilita el MOTD a nivel de clúster para una SVM, un usuario que inicia sesión en la SVM no ve el MOTD a nivel de clúster.

## <span id="page-3-0"></span>**Cree un banner**

Puede crear un banner para que muestre un mensaje a alguien que intente acceder al clúster o a una SVM. El banner se muestra en una sesión de consola (solo para el acceso al clúster) o una sesión SSH (para el acceso a clústeres o SVM) antes de que se pida al usuario que realice la autenticación.

**Pasos**

1. Utilice la security login banner modify Comando para crear un banner para el clúster o la SVM:

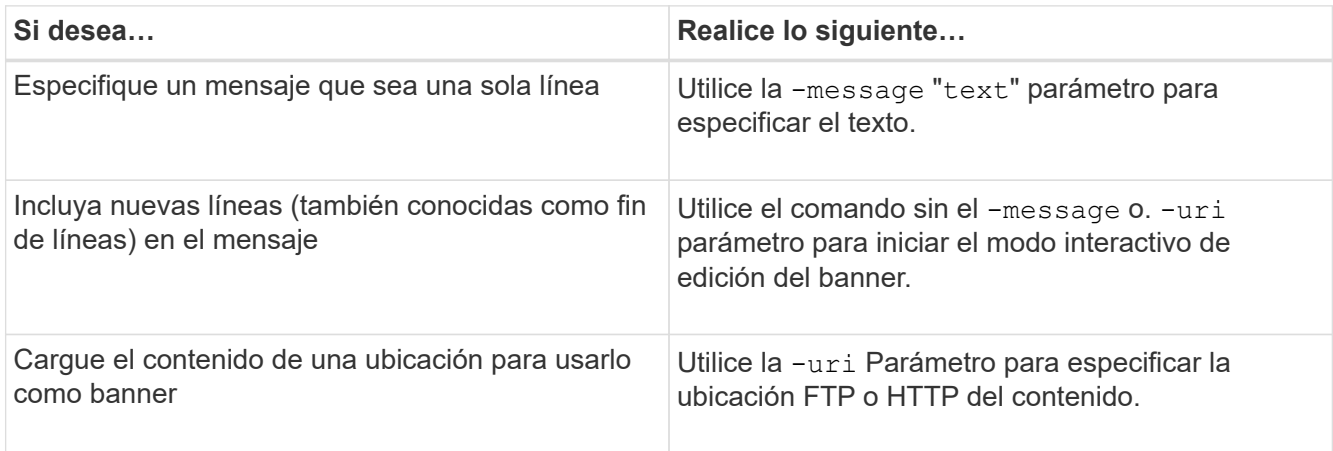

El tamaño máximo de un banner es de 2,048 bytes, incluidas las líneas nuevas.

Un banner creado mediante el -uri el parámetro es estático. No se actualiza automáticamente para reflejar los cambios posteriores del contenido de origen.

El banner creado para el clúster también se muestra para todas las SVM que no tienen un banner existente. Cualquier banner creado posteriormente para una SVM anula el banner a nivel de clúster de esa SVM. Especifique el -message parámetro con un guión entre comillas dobles ("-") Para que la SVM restablece la SVM para usar el banner a nivel de clúster.

2. Verifique que el banner se haya creado mostrándolo con el security login banner show comando.

Especifique el -message parámetro con una cadena vacía ("") muestra banners que no tienen contenido.

Especifique el -message parámetro con "-" Muestra todas las SVM (administrador o datos) que no tienen un banner configurado.

#### **Ejemplos de creación de banners**

En el siguiente ejemplo se utiliza el modo no interactivo para crear un banner para el clúster "'cluster1'":

```
cluster1::> security login banner modify -message "Authorized users only!"
cluster1::>
```
En el siguiente ejemplo se utiliza el modo interactivo para crear un banner para la «SVM «svm1»:

```
cluster1::> security login banner modify -vserver svm1
Enter the message of the day for Vserver "svm1".
Max size: 2048. Enter a blank line to terminate input. Press Ctrl-C to
abort.
0 1 2 3 4 5 6 7
8
12345678901234567890123456789012345678901234567890123456789012345678901234
567890
The svm1 SVM is reserved for authorized users only!
cluster1::>
```
El siguiente ejemplo muestra los banners que se han creado:

```
cluster1::> security login banner show
Vserver: cluster1
Message
--------------------------------------------------------------------------
---
Authorized users only!
Vserver: svm1
Message
  --------------------------------------------------------------------------
---
The svm1 SVM is reserved for authorized users only!
2 entries were displayed.
cluster1::>
```
#### **Información relacionada**

[Gestión del banner](#page-5-0)

### <span id="page-5-0"></span>**Gestión del banner**

Puede gestionar el banner en el nivel del clúster o de la SVM. El banner configurado para el clúster también se usa para todas las SVM que no tienen un mensaje de banner definido. Un banner creado posteriormente para una SVM anula el banner de clúster de esa SVM.

#### **Opciones**

• Gestione el banner en el nivel de clúster:

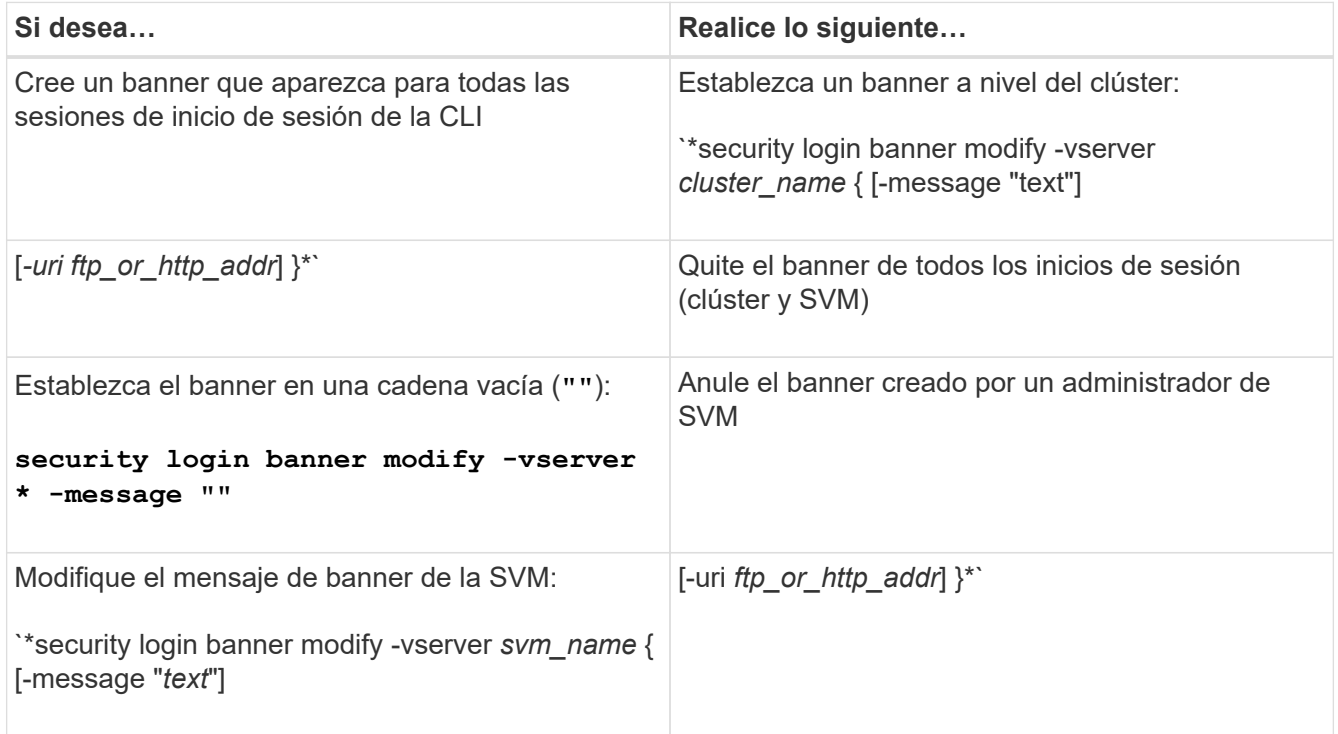

• Gestione el banner a nivel de SVM:

Especificando -vserver *svm\_name* No es necesario en el contexto de SVM.

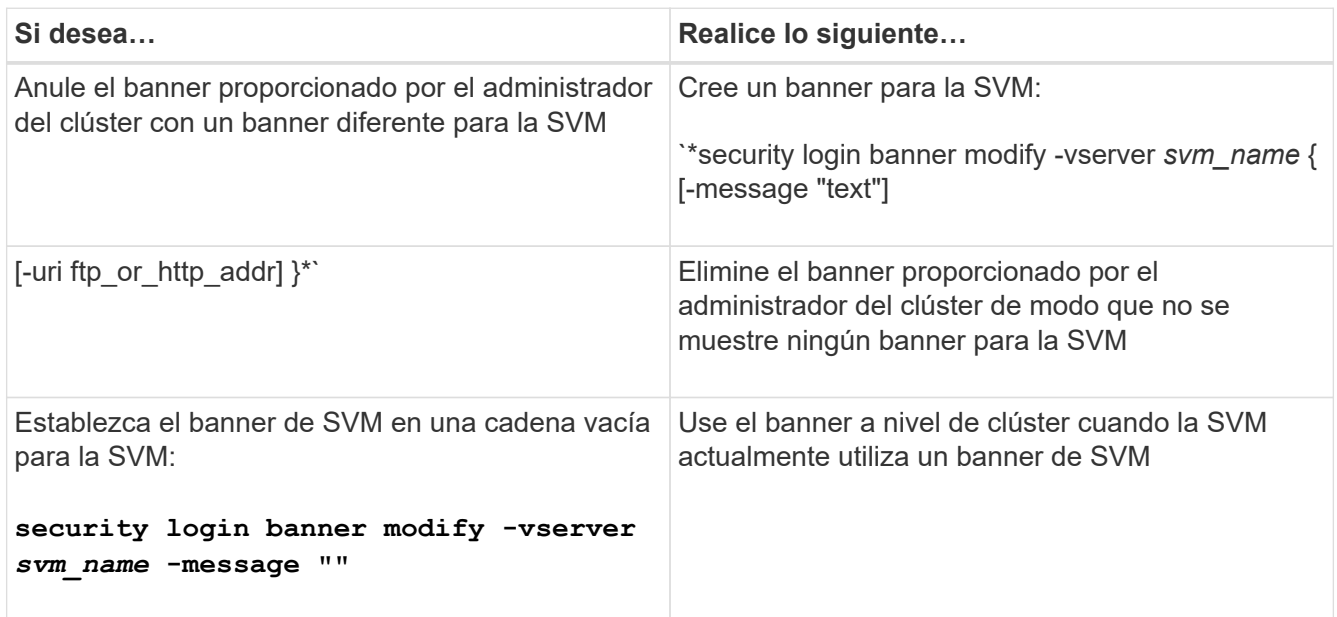

# <span id="page-6-0"></span>**Cree un MOTD**

Puede crear un mensaje del día (MOTD) para comunicar información a usuarios CLI autenticados. El MOTD se muestra en una sesión de consola (sólo para acceso a clústeres) o en una sesión SSH (para acceso a clústeres o SVM) después de que un usuario se autentica pero antes de que aparezca el mensaje clustershell.

#### **Pasos**

1. Utilice la security login motd modify Comando para crear un MOTD para el clúster o SVM:

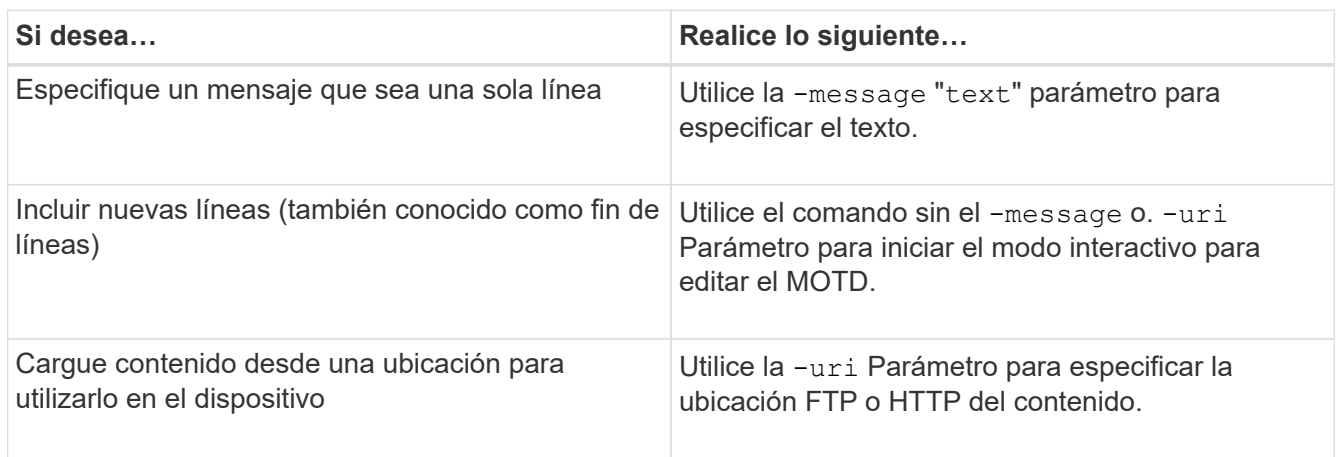

El tamaño máximo para un MDE es de 2,048 bytes, incluyendo líneas nuevas.

La security login motd modify La página man describe las secuencias de escape que puede utilizar para permitir que el MOTD muestre contenido generado dinámicamente.

Un MDT creado mediante el -uri el parámetro es estático. No se actualiza automáticamente para reflejar los cambios posteriores del contenido de origen.

De forma predeterminada, se muestra un MOTD creado para el clúster también para todos los inicios de sesión de SVM, junto con un MOTD de nivel de SVM que se puede crear por separado para un SVM determinado. Ajuste de -is-cluster-message-enabled parámetro a. false Para una SVM impide que se muestre el MOTD a nivel de clúster para esa SVM.

2. Compruebe que el MDD se ha creado mostrándolo con el security login motd show comando.

Especifique el -message parámetro con una cadena vacía ("") Muestra los MODs que no están configurados o que no tienen contenido.

Consulte ["modificación de los motd de inicio de sesión de seguridad"](https://docs.netapp.com/ontap-9/topic/com.netapp.doc.dot-cm-cmpr-980/security%5F%5Flogin%5F%5Fmotd%5F%5Fmodify.html) Página de comando manual para una lista de parámetros que se utilizarán para permitir que el MOTD muestre contenido generado dinámicamente. Asegúrese de consultar la página de manual específica de su versión de ONTAP.

#### **Ejemplos de creación de MODs**

En el siguiente ejemplo se utiliza el modo no interactivo para crear un MDE para el clúster "'cluster1'":

```
cluster1::> security login motd modify -message "Greetings!"
```
En el siguiente ejemplo se utiliza el modo interactivo para crear un MDE para la "VMs1" que utiliza secuencias de escape para mostrar contenido generado dinámicamente:

```
cluster1::> security login motd modify -vserver svm1
Enter the message of the day for Vserver "svm1".
Max size: 2048. Enter a blank line to terminate input. Press Ctrl-C to
abort.
0 1 2 3 4 5 6 7
8
12345678901234567890123456789012345678901234567890123456789012345678901234
567890
Welcome to the \nabla \times \text{V}. Your user ID is '\N'. Your last successful login
was \L.
```
El siguiente ejemplo muestra los MODs que se han creado:

```
cluster1::> security login motd show
Vserver: cluster1
Is the Cluster MOTD Displayed?: true
Message
        --------------------------------------------------------------------------
---
Greetings!
Vserver: svm1
Is the Cluster MOTD Displayed?: true
Message
--------------------------------------------------------------------------
---
Welcome to the \n SVM. Your user ID is '\N'. Your last successful login
was \L.
2 entries were displayed.
```
### <span id="page-8-0"></span>**Administrar el MDT**

Puede gestionar el mensaje del día (MOTD) a nivel de clúster o SVM. De forma predeterminada, el MOTD configurado para el clúster también está habilitado para todas las SVM. Además, se puede configurar un MOTD a nivel de SVM para cada SVM. El administrador del clúster puede habilitar o deshabilitar el MOTD a nivel de clúster para cada SVM.

Para obtener una lista de secuencias de escape que se pueden utilizar para generar contenido de forma dinámica para el MOTD, consulte la ["referencia de comandos".](https://docs.netapp.com/us-en/ontap-cli-9141//security-login-motd-modify.html#parameters)

#### **Opciones**

• Gestione el MOTD a nivel de clúster:

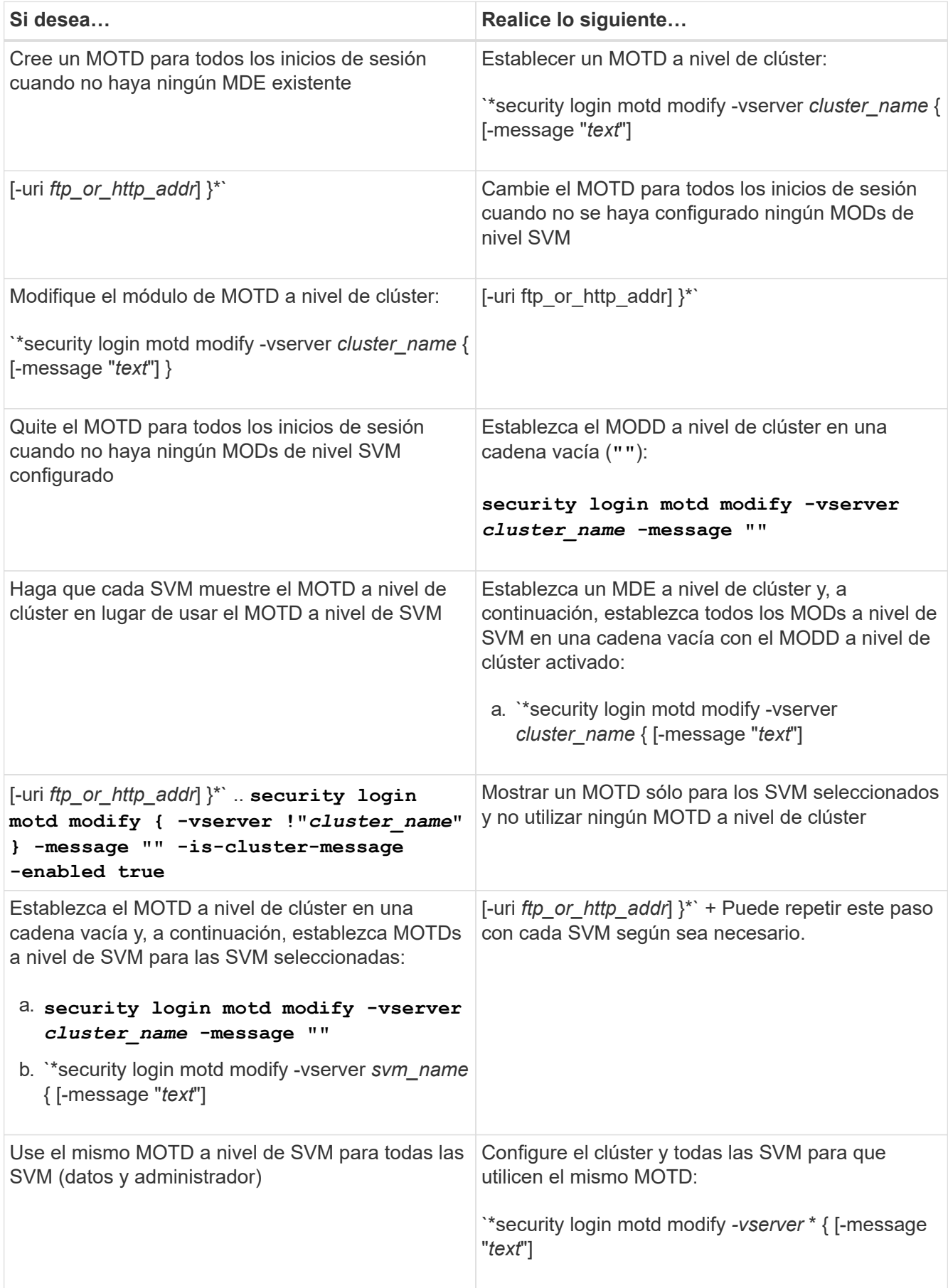

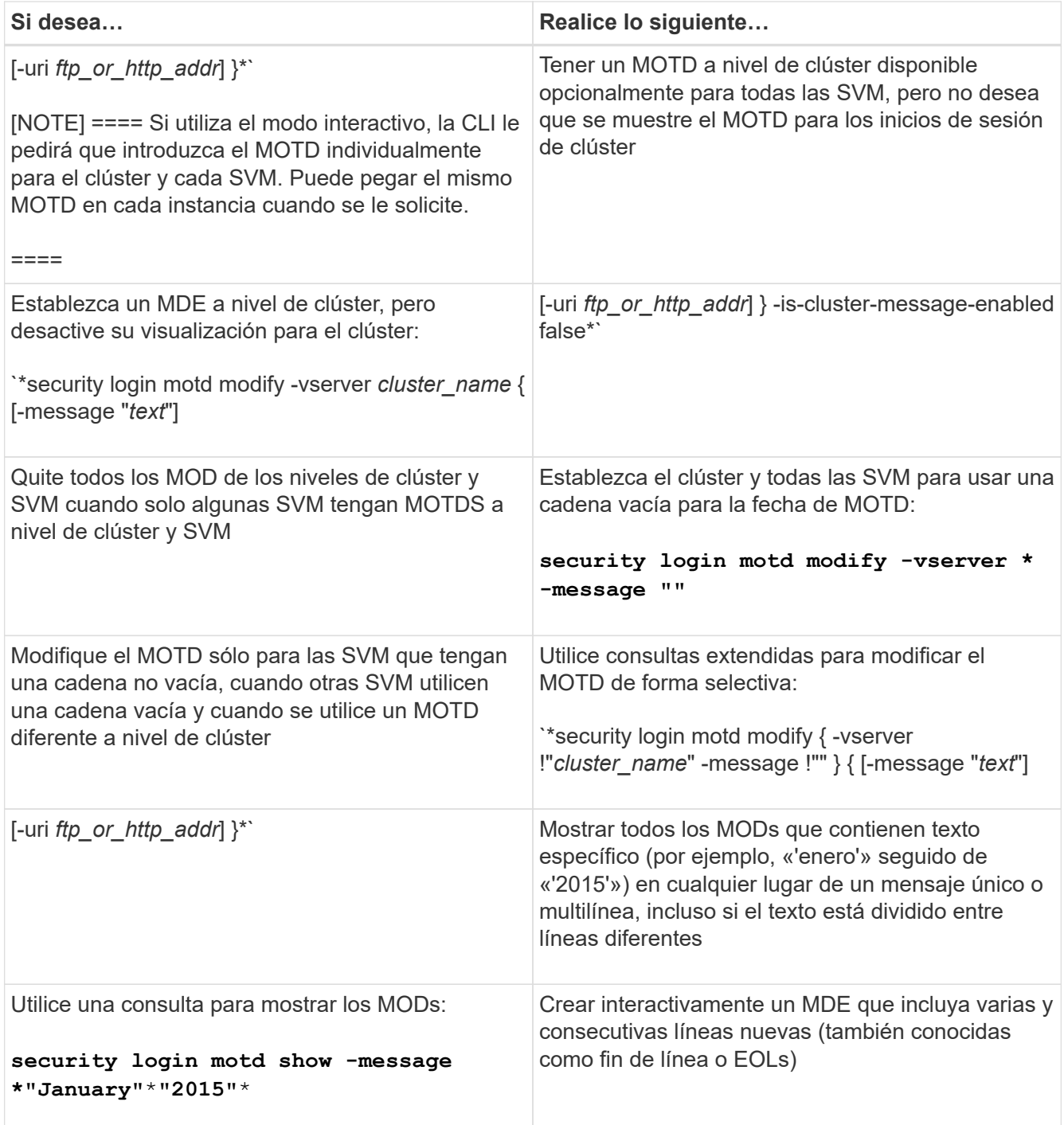

• Gestione el MOTD a nivel de SVM:

Especificando -vserver *svm\_name* No es necesario en el contexto de SVM.

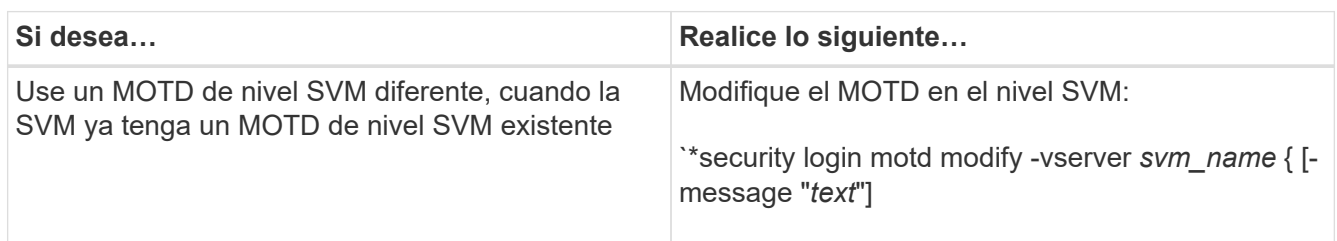

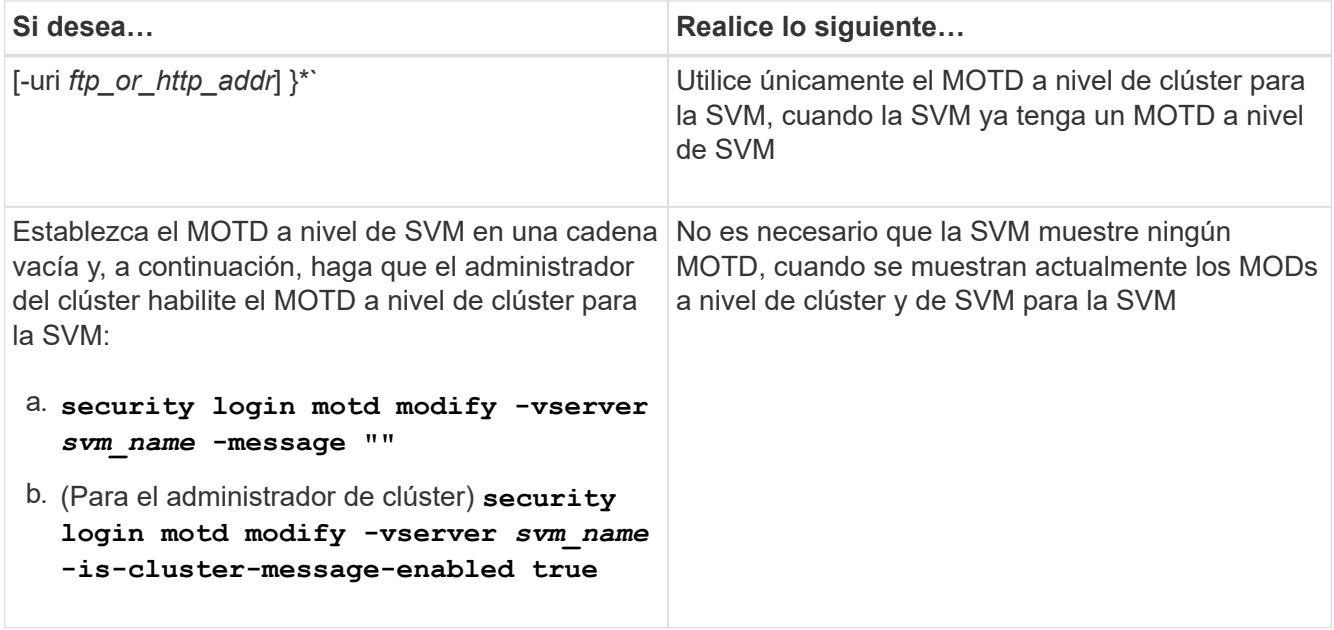

#### **Información de copyright**

Copyright © 2024 NetApp, Inc. Todos los derechos reservados. Imprimido en EE. UU. No se puede reproducir este documento protegido por copyright ni parte del mismo de ninguna forma ni por ningún medio (gráfico, electrónico o mecánico, incluidas fotocopias, grabaciones o almacenamiento en un sistema de recuperación electrónico) sin la autorización previa y por escrito del propietario del copyright.

El software derivado del material de NetApp con copyright está sujeto a la siguiente licencia y exención de responsabilidad:

ESTE SOFTWARE LO PROPORCIONA NETAPP «TAL CUAL» Y SIN NINGUNA GARANTÍA EXPRESA O IMPLÍCITA, INCLUYENDO, SIN LIMITAR, LAS GARANTÍAS IMPLÍCITAS DE COMERCIALIZACIÓN O IDONEIDAD PARA UN FIN CONCRETO, CUYA RESPONSABILIDAD QUEDA EXIMIDA POR EL PRESENTE DOCUMENTO. EN NINGÚN CASO NETAPP SERÁ RESPONSABLE DE NINGÚN DAÑO DIRECTO, INDIRECTO, ESPECIAL, EJEMPLAR O RESULTANTE (INCLUYENDO, ENTRE OTROS, LA OBTENCIÓN DE BIENES O SERVICIOS SUSTITUTIVOS, PÉRDIDA DE USO, DE DATOS O DE BENEFICIOS, O INTERRUPCIÓN DE LA ACTIVIDAD EMPRESARIAL) CUALQUIERA SEA EL MODO EN EL QUE SE PRODUJERON Y LA TEORÍA DE RESPONSABILIDAD QUE SE APLIQUE, YA SEA EN CONTRATO, RESPONSABILIDAD OBJETIVA O AGRAVIO (INCLUIDA LA NEGLIGENCIA U OTRO TIPO), QUE SURJAN DE ALGÚN MODO DEL USO DE ESTE SOFTWARE, INCLUSO SI HUBIEREN SIDO ADVERTIDOS DE LA POSIBILIDAD DE TALES DAÑOS.

NetApp se reserva el derecho de modificar cualquiera de los productos aquí descritos en cualquier momento y sin aviso previo. NetApp no asume ningún tipo de responsabilidad que surja del uso de los productos aquí descritos, excepto aquello expresamente acordado por escrito por parte de NetApp. El uso o adquisición de este producto no lleva implícita ninguna licencia con derechos de patente, de marcas comerciales o cualquier otro derecho de propiedad intelectual de NetApp.

Es posible que el producto que se describe en este manual esté protegido por una o más patentes de EE. UU., patentes extranjeras o solicitudes pendientes.

LEYENDA DE DERECHOS LIMITADOS: el uso, la copia o la divulgación por parte del gobierno están sujetos a las restricciones establecidas en el subpárrafo (b)(3) de los derechos de datos técnicos y productos no comerciales de DFARS 252.227-7013 (FEB de 2014) y FAR 52.227-19 (DIC de 2007).

Los datos aquí contenidos pertenecen a un producto comercial o servicio comercial (como se define en FAR 2.101) y son propiedad de NetApp, Inc. Todos los datos técnicos y el software informático de NetApp que se proporcionan en este Acuerdo tienen una naturaleza comercial y se han desarrollado exclusivamente con fondos privados. El Gobierno de EE. UU. tiene una licencia limitada, irrevocable, no exclusiva, no transferible, no sublicenciable y de alcance mundial para utilizar los Datos en relación con el contrato del Gobierno de los Estados Unidos bajo el cual se proporcionaron los Datos. Excepto que aquí se disponga lo contrario, los Datos no se pueden utilizar, desvelar, reproducir, modificar, interpretar o mostrar sin la previa aprobación por escrito de NetApp, Inc. Los derechos de licencia del Gobierno de los Estados Unidos de América y su Departamento de Defensa se limitan a los derechos identificados en la cláusula 252.227-7015(b) de la sección DFARS (FEB de 2014).

#### **Información de la marca comercial**

NETAPP, el logotipo de NETAPP y las marcas que constan en <http://www.netapp.com/TM>son marcas comerciales de NetApp, Inc. El resto de nombres de empresa y de producto pueden ser marcas comerciales de sus respectivos propietarios.